## **Annexe1 : Installation du logiciel et de la carte :**

Le logiciel QGIS v3 est installé par défaut sur les postes élèves des lycée4.0 de la région GrandEst.

**1.** Logiciel à télécharger et à installer à partir de l'adresse :

[https://qgis.org](https://qgis.org/)

Choisir la version adaptée à l'ordinateur (32 bits ou 64 bits) au poste et stable du logiciel indiqué par **LTR** (3.16.6 LTR au moment de cette rédaction).

**2.** Ajout de quelques extensions utiles

Après l'installation ouvrir le menu *Extension : Installer/Gérer les extensions*

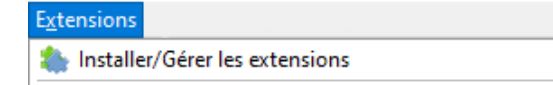

Puis **choisir les extensions** (plugins) suivantes à installer :

**Group Stats Profile tools Qgis2threejs**

Il est possible d'utiliser l'outil de recherche pour le retrouver dans la liste :

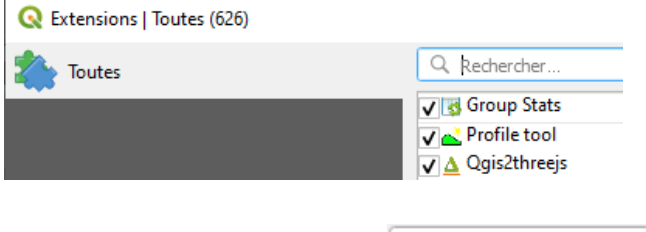

puis installer les plugins :

Installer le plugin

Attention l'installation de plugins peut ne pas fonctionner au lycée, à faire à la maison plutôt.

**3.** Lecture de la carte géologique de France au 1 Millionème :

1. Téléchargez le fichier **Geol\_France1M\_classe.zip** et le placer un dossier de travail de SVT.

2. Décompresser le fichier dans ce dossier. Un dossier Geol\_France1M\_classe sera créé il contient la structure suivante :

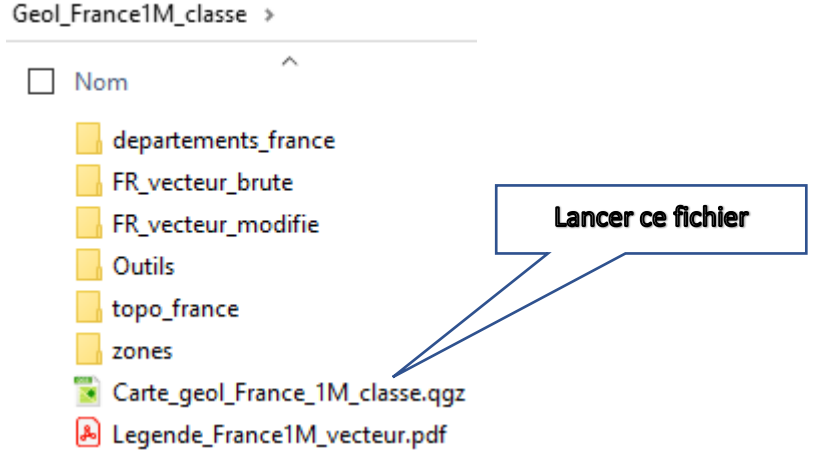